## WLC 5760/3850 Custom WebAuth عم ةقداصم لاثم ليكشت ةيلحم ſ

## تايوتحملا

ةمدقملا <u>ةيساس ألل تابلطتملا</u> تا<mark>بلطتمل</mark>ا <u>ةمدختسملI تانوكملI</u> نيوكتلا <u>ةكبشلل يطيطختلI مسرلI</u> <u>(AAA) ةبس|حمل|و ضي وفت ل|و ةقداصمل|</u> ةيرتماراب ةطيرخ (WLAN (ةيكلساللا LAN ةكبش نيوكت ماعلا نيوكتلا نييلحم نيمدختسم ءاشنإ تافلملا لقنل FTP نيوكت Flash ىلإ ليمحت جذومن WebAuth\_login HTML ةشاشلJا تاطقل ةحصلا نم ققحتلا اه حال ص|و <u>ءاطخأل</u>ا فاش كت سا

# ةمدقملا

ةيلحملا ةقداصملا مادختساب ةصصخم بيو ةقداصم نيوكت ةيفيك دنتسملا اذه حضوي .(WLC (ةيكلسال ةيلحم ةكبش مكحت ةدحو ىلع

## ةيساسألا تابلطتملا

### تابلطتملا

:رتويبمكلا نأ نم دكأت ،هصيصختو WebAuth نيوكت لبق

- (SSID (حوتفم ةمدخ ةعومجم فرعم ىلع IP ناونع ىلع يوتحي ●
- لخدم ريصقتلا زيزأ عيطتسي ●
- (all/ipconfig (هعقوم ديدحتو (DNS (لاجملا مسا مداخ فيرعت نكمي ●
- (NSLOOKUP مادختساب) ءامسألا ليلحت نكمي ●
- تنرتنإلا ىلإ لوصولا ةيناكمإ ●

### ةمدختسملا تانوكملا

:ةيلاتلا ةيداملا تانوكملاو جماربلا تارادصإ ىلإ دنتسملا اذه يف ةدراولا تامولعملا دنتست

زمر 3،3 ضكري نأ WLC 5760 A●

- Series 3600 Aironet Cisco ةلسلسلل نزولا ةفيفخ لوصو ةطقن ●
- ماظن ليغشتلا Microsoft Windows 7 Native Wireless Solution

.ةصاخ ةيلمعم ةئيب يف ةدوجوملا ةزهجألI نم دنتسملI اذه يف ةدراولI تامولعملI ءاشنإ مت تناك اذإ .(يضارتفا) حوسمم ني وكتب دنتسملا اذه يف ةمدختسُملا ةزهجأل عيمج تأدب .رمأ يأل لمتحملا ريثأتلل كمهف نم دكأتف ،ةرشابم كتكبش

## نيوكتلا

### ةكبشلل يطيطختلا مسرلا

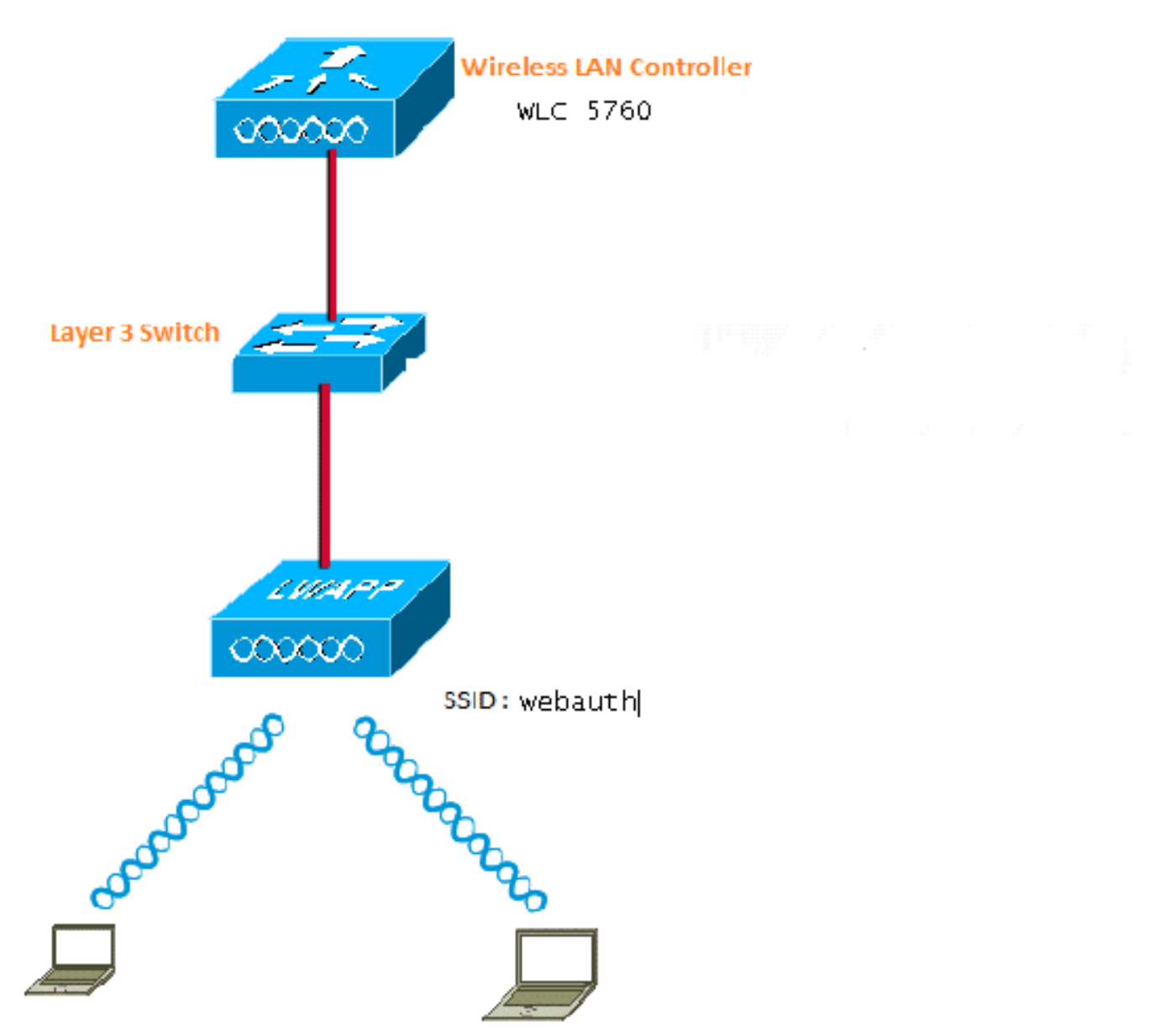

## (AAA (ةبساحملاو ضيوفتلاو ةقداصملا

ةقداصملا نيوكتب اذه موقي .(AAA) ةبساحملاو ضيوفتلاو ةقداصملا نيوكت يلي اميف ةدعاقب ل|صتال|ب نوموقي نيذل| ءالمعل| ةقداصم اهيف متت ةقيرطب لي وختل| تافيصوتو .(WLC (ةيكلساللا ةيلحملا ةكبشلا يف مكحتلا رصنع تانايب

```
aaa new-model
aaa authentication login local_webauth local
aaa authorization network default local
aaa authorization credential-download default local
```
### ةيرتماراب ةطيرخ

يرهاظلا IP ناونع نيوكت ةيفيك لوح ةيؤر مسقلا اذه رفوي .map-ةملعملا نيوكت يلي اميف ،ةملءملا عون نييء ت ةيفيكو (WLC) ةيكلس اللI ةيلحملI ةكبش لI يف مكحتلI رصنء ىلء ليجست ةحفصو لوخدلا ليجست ةحفصو ههيجوت داعملا URL ناونع ديدحت يف دعاسي امم .دربم اذه ىقلتي قربلا نأ تدكأت يغبني تنأ .لشفلا ةحفصو جورخلا

parameter-map type webauth global virtual-ip ipv4 1.1.1.1 parameter-map type webauth custom type webauth redirect on-success http://www.cisco.com banner text ^C CC global ip for redirect ^C custom-page login device flash:webauth\_login.html custom-page success device flash:webauth\_success.html custom-page failure device flash:webauth\_failure.html custom-page login expired device flash:webauth\_expired.html

### (WLAN (ةيكلساللا LAN ةكبش نيوكت

اذه موقي 3. ةقبطلا نامأل WLAN ةكبش نيوكت مت .WLAN ةكبش نيوكت يلي اميف ةطساوب ةقداصملا ةجلاعم نمضيو webauth\_local ىلإ ةقداصملا ةمئاق نييعتب نيوكتلا .ةيلوأل| ةوطخل| يف دوجومل| AAA نيوكت وعدي اذهو .نييلحمل| ةكبشل| يمدختسم

wlan webauth 1 webauth

client vlan Vlanx no security wpa no security wpa akm dot1x

no security wpa wpa2 no security wpa wpa2 ciphers aes security web-auth security web-auth authentication-list local\_webauth

security web-auth parameter-map custom

session-timeout 1800 no shutdown

#### ماعلI نىوكتلI

مقت مل اذإ .كيدل IP و HTTPS/HTTP زاهج بقعت نيكمت نم دكأت .ماعلا نيوكتلل اذه مدختسأ .بيولا ةحفص ىلع لصحت نلف ،HTTPS/HTTP نيكمتب

ip http server ip device tracking

نييلحم نيمدختسم ءاشنإ

#### .نييلحم نيمدختسم ءاشنإل اذه مدختسأ

username <username> password 0 <password>

#### تافلملا لقنل FTP نيوكت

.تافلملا لقنل FTP نيوكتل اذه مدختسأ

ip ftp username <username> ip ftp password <password>

Flash ىلإ ليمحت

#### :رمأ عم :قربUا يJ أول المعتسا HTML صصخم in order to upload اذه تلمعتسا

5760# **copy ftp://x.x.x.x/webauth\_login.html flash:** :Flash ىوتحم ىلع لاثم يلي اميف

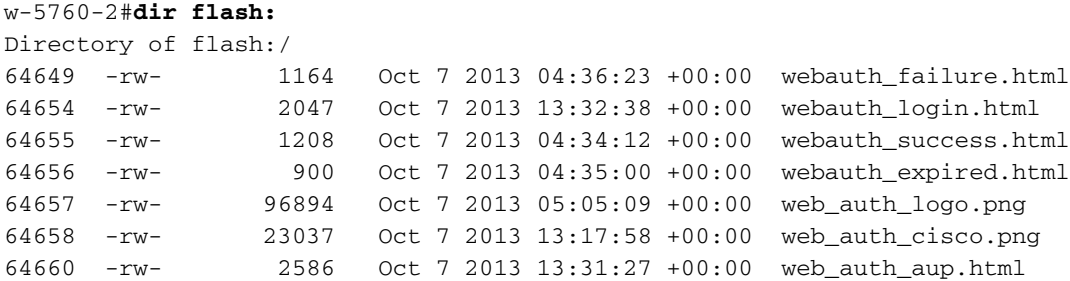

#### جذومن WebAuth\_login HTML

ال يذلاو ،HTML فرعي روطم كارشإ كيلع بجيف ،صيصخت وأ ليدعت يأ ىلإ جاتحي اذه ناك اذإ .Cisco ل ةينقتلا ةدعاسملا زكرم هيطغي

```
<HTML><HEAD>
<TITLE>Authentication Proxy Login Page</TITLE>
<script type="text/javascript">
var pxypromptwindow1;
var pxysubmitted = false;
function submitreload() {
    if (pxysubmitted == false) {
        pxypromptwindow1=window.open('', 'pxywindow1',
'resizable=no,width=350,height=350,scrollbars=yes');
        pxysubmitted = true;
        return true;
    } else {
        alert("This page can not be submitted twice.");
        return false;
    }
}
</script>
<meta http-equiv="Content-Type" content="text/html; charset=UTF-8">
<style type="text/css">
body {
    background-color: #ffffff;
}
```

```
</style>
</HEAD>
<BODY>
<H1><img src="http://192.168.2.91/flash:web_auth_logo.png" width="75" height="50" alt="Cisco
Logo" longdesc="http://www.cisco.com"></H1>
<center>
<H2> Wireless Guest Access Web Authentication</H2>
<center>
<iframe src="http://192.168.2.91/flash:web_auth_aup.html" width="950" height="250"
scrolling="auto"></iframe><BR><BR>
<FORM method=post action="/" target="pxywindow1">
 Username: <input type=text name=uname><BR><BR>
Password: <input type=password name=pwd><BR><BR>
 <input type=submit name=ok value=OK onClick="return submitreload();">
</FORM><noscript>
<RR><UL> <H2><FONT COLOR="red">Warning!</FONT></H2>
  <p>JavaScript should be enabled in your Web browser
     for secure authentication</p>
  <LI>Follow the instructions of your Web browser to enable
      JavaScript if you would like to have JavaScript enabled
      for secure authentication</LI>
  <BR>OR<BR><BR>
  <LI> Follow these steps if you want to keep JavaScript
      disabled or if your browser does not support JavaScript
   <OL><BR> <LI> Close this Web brower window</LI>
      <LI> Click on Reload button of the original browser window</LI>
   </OL></LI>\langle/UL>
</noscript>
<center>
<p>&nbsp;</p>
<img src="http://192.168.2.91/flash:web_auth_cisco.png" alt="Cisco Powered" width="215"
height="136" align="middle" longdesc="http://www.cisco.com">
</center>
</BODY></HTML>
```
#### ةشاشلا تاطقل

:ليمعلا نم ةشاشلا تاطقل ضعب يلي اميف

:ايئاقلت ههيجوت داعيو WLAN ةكبشب ليمعلا لصتي

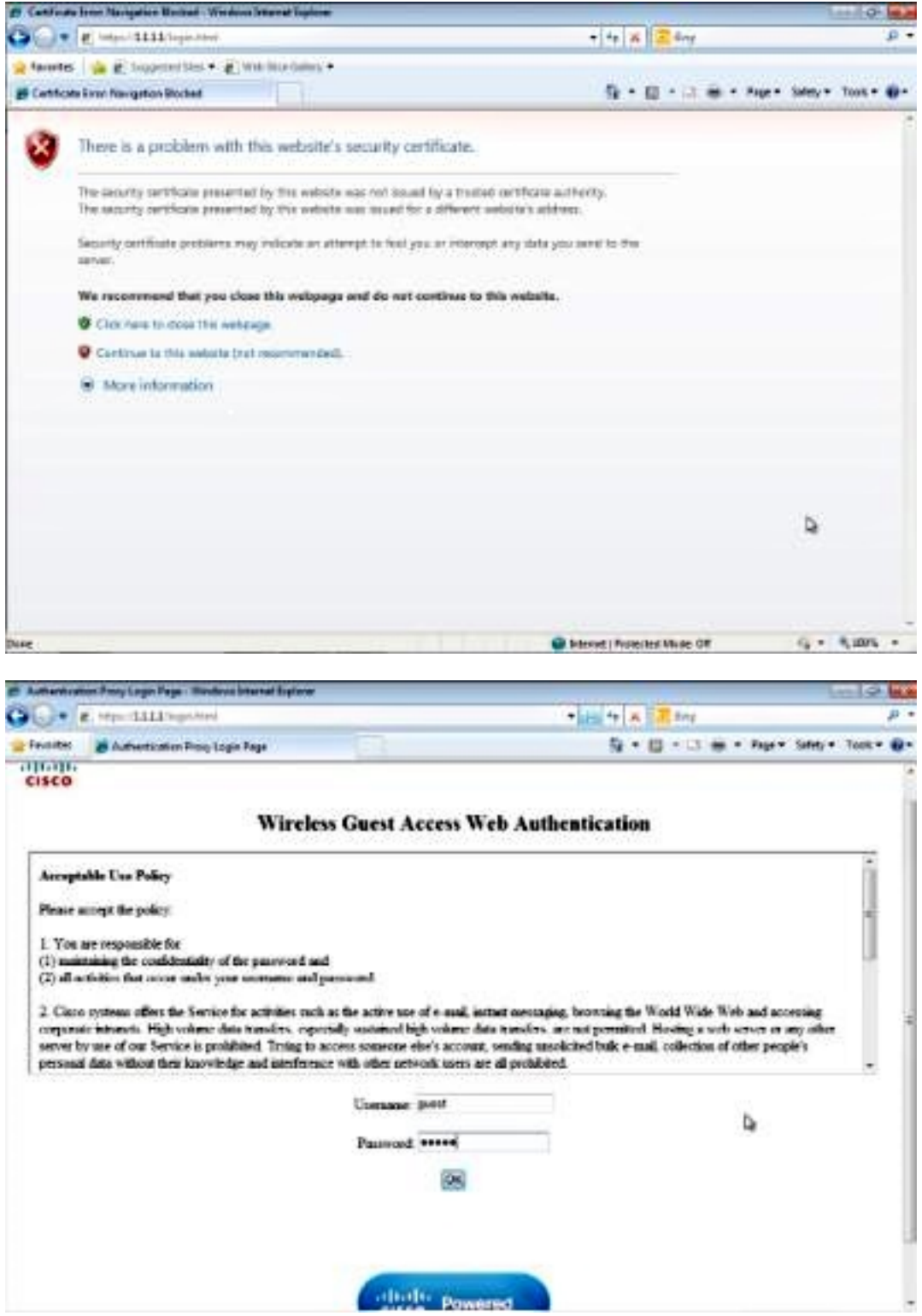

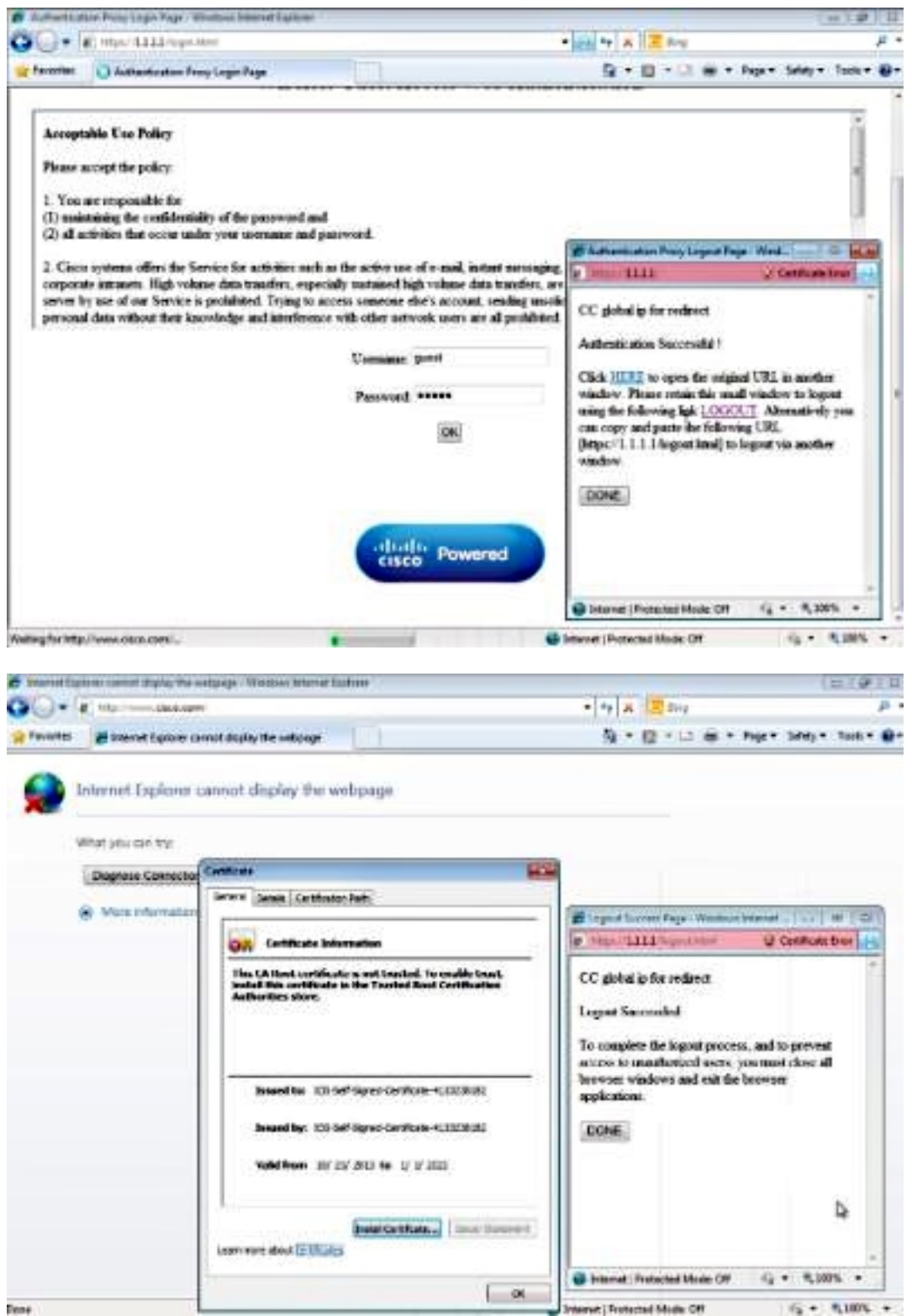

# ةحصلا نم ققحتلا

.نيوكتلا اذه ةحص نم ققحتلل ءارجإ اًيلاح دجوي ال

# اهحالصإو ءاطخألا فاشكتسا

.نيوكتلا اذهل اهحالصإو ءاطخألا فاشكتسال ةددحم تامولعم اًيلاح رفوتت ال

ةمجرتلا هذه لوح

ةي الآلال تاين تان تان تان ان الماساب دنت الأمانية عام الثانية التالية تم ملابات أولان أعيمته من معت $\cup$  معدد عامل من من ميدة تاريما $\cup$ والم ميدين في عيمرية أن على مي امك ققيقا الأفال المعان المعالم في الأقال في الأفاق التي توكير المالم الما Cisco يلخت .فرتحم مجرتم اهمدقي يتلا ةيفارتحالا ةمجرتلا عم لاحلا وه ىل| اًمئاد عوجرلاب يصوُتو تامجرتلl مذه ققد نع امتيلوئسم Systems ارامستناه انالانهاني إنهاني للسابلة طربة متوقيا.